## Using Zoom anonymously – a very brief guide –

Christoph Garth

## Rationale

Zoom at TUK is available through RHRK, but this manne login in with your RHRK credentials and shares some o may have reservations about this.

However, it is possible to join a Zoom meeting anonym personal data is shared, and you IP address remains h

The following slides provide instructions for joining a Z maximum privacy.

Note:

Even joining anonymously, you will have to agree to Zoom's Terms

## Overview of Steps

- 1. Connect to TU[K VPN](https://www.howtogeek.com/269265/how-to-enable-private-browsing-on-any-web-browser/)
	- This obscures your IP address.
	- Instructions can be found on RHRK's website.
- 2. Open an anonymous browser window
	- Chrome / Chromium: click New Incognito Window
	- Safari / Firefox: click New Private Window
	- Instructions for other browsers
- 3. Open the Zoom link supplied to you there  $\rightarrow$  see the following slides

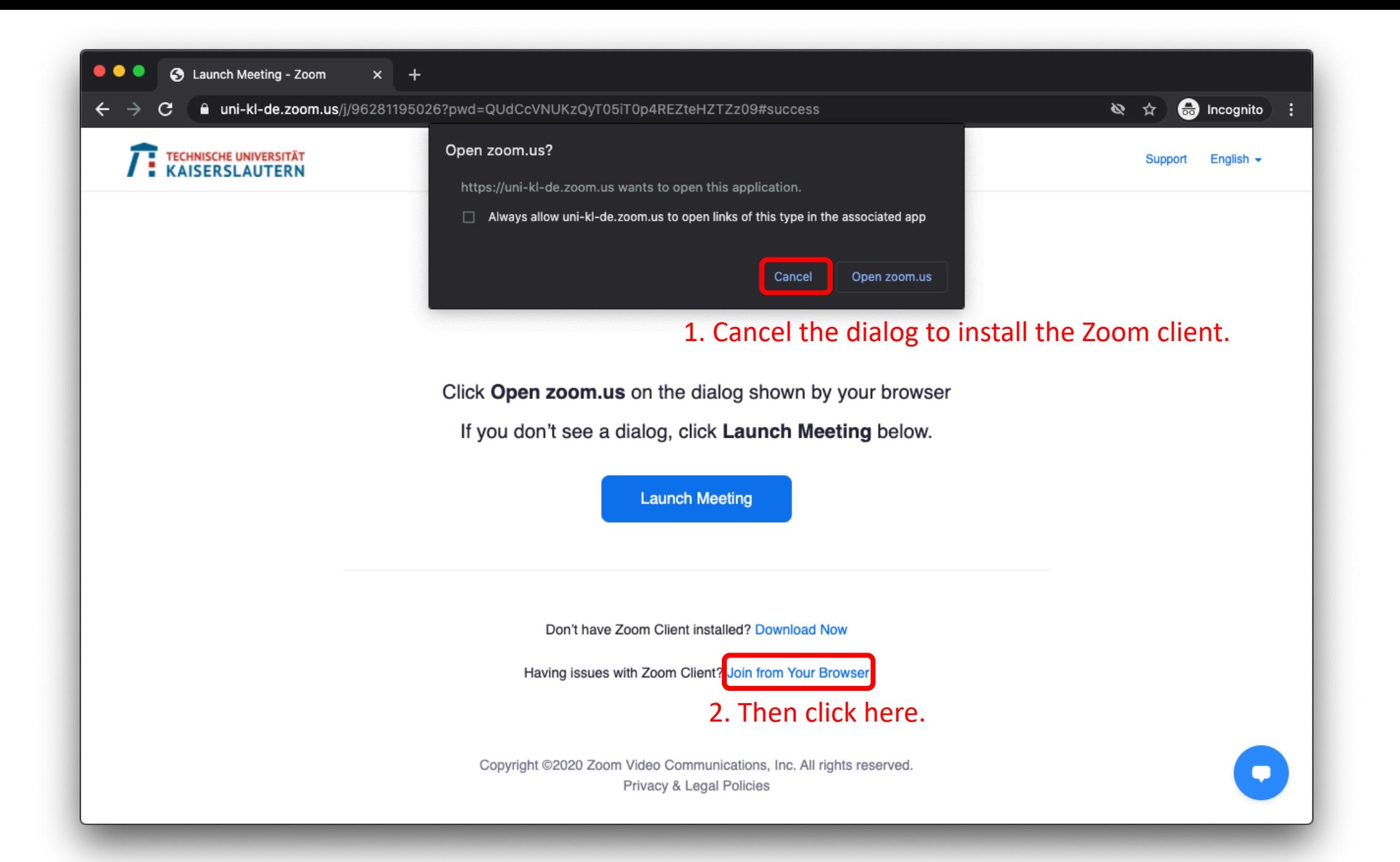

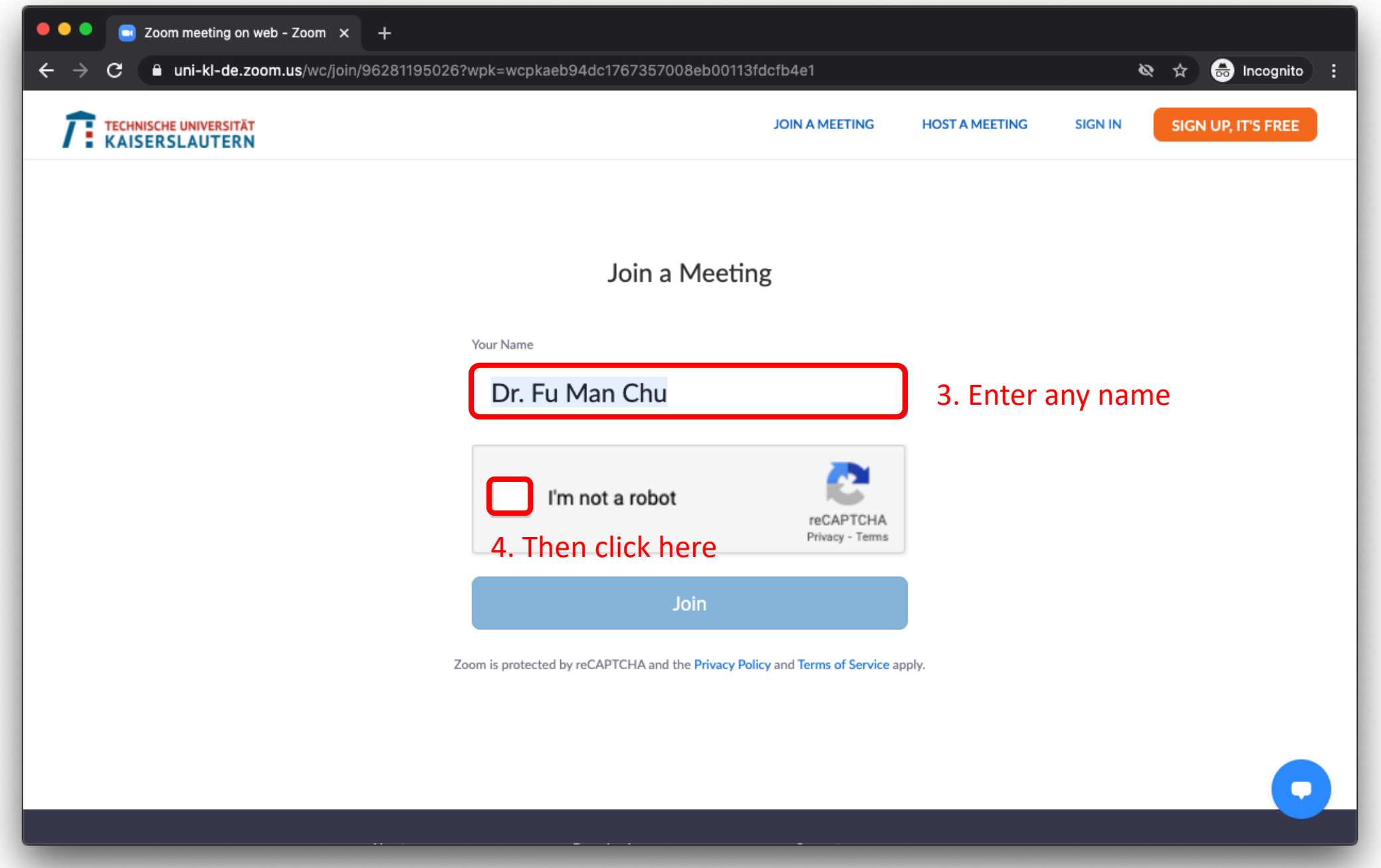

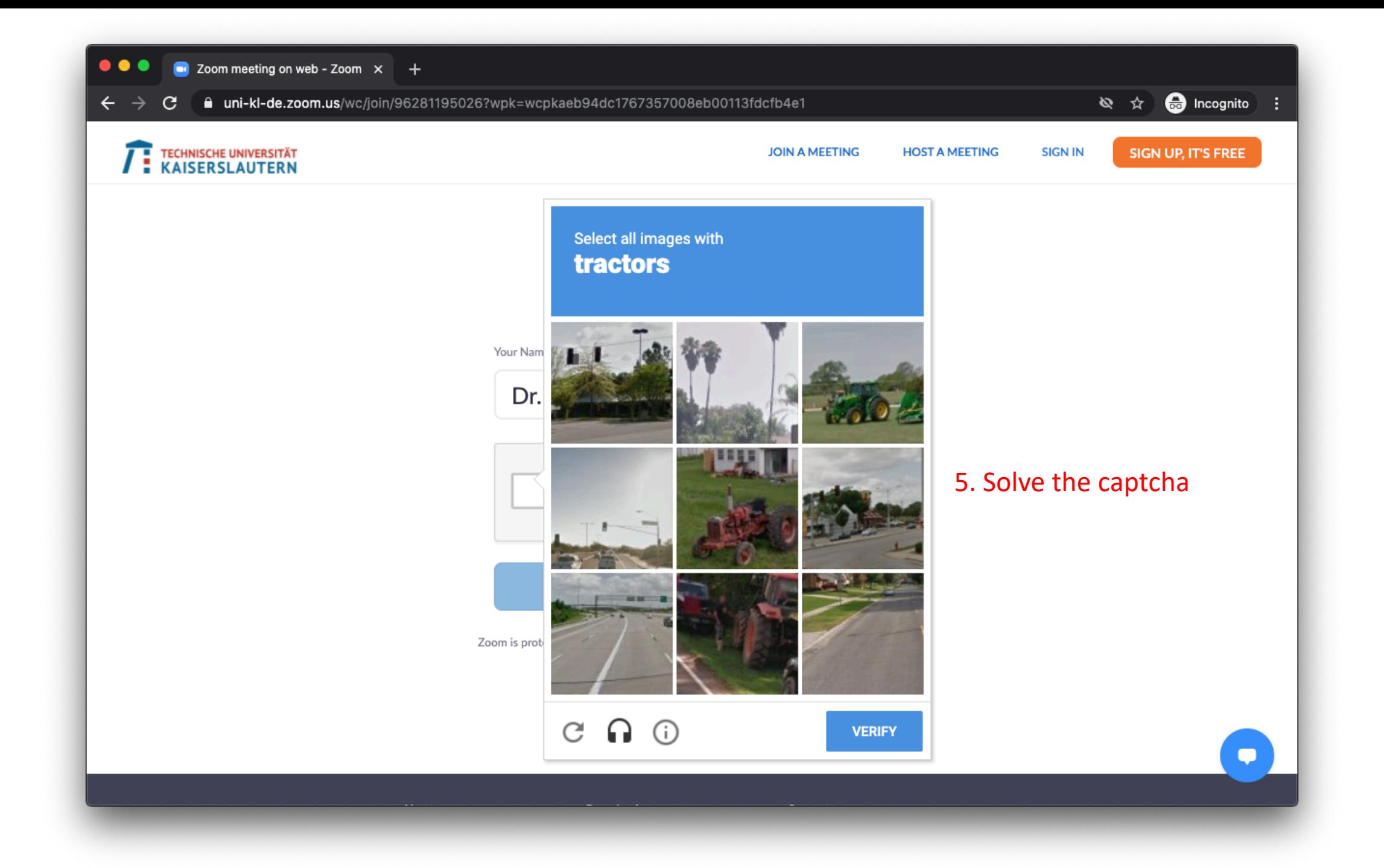

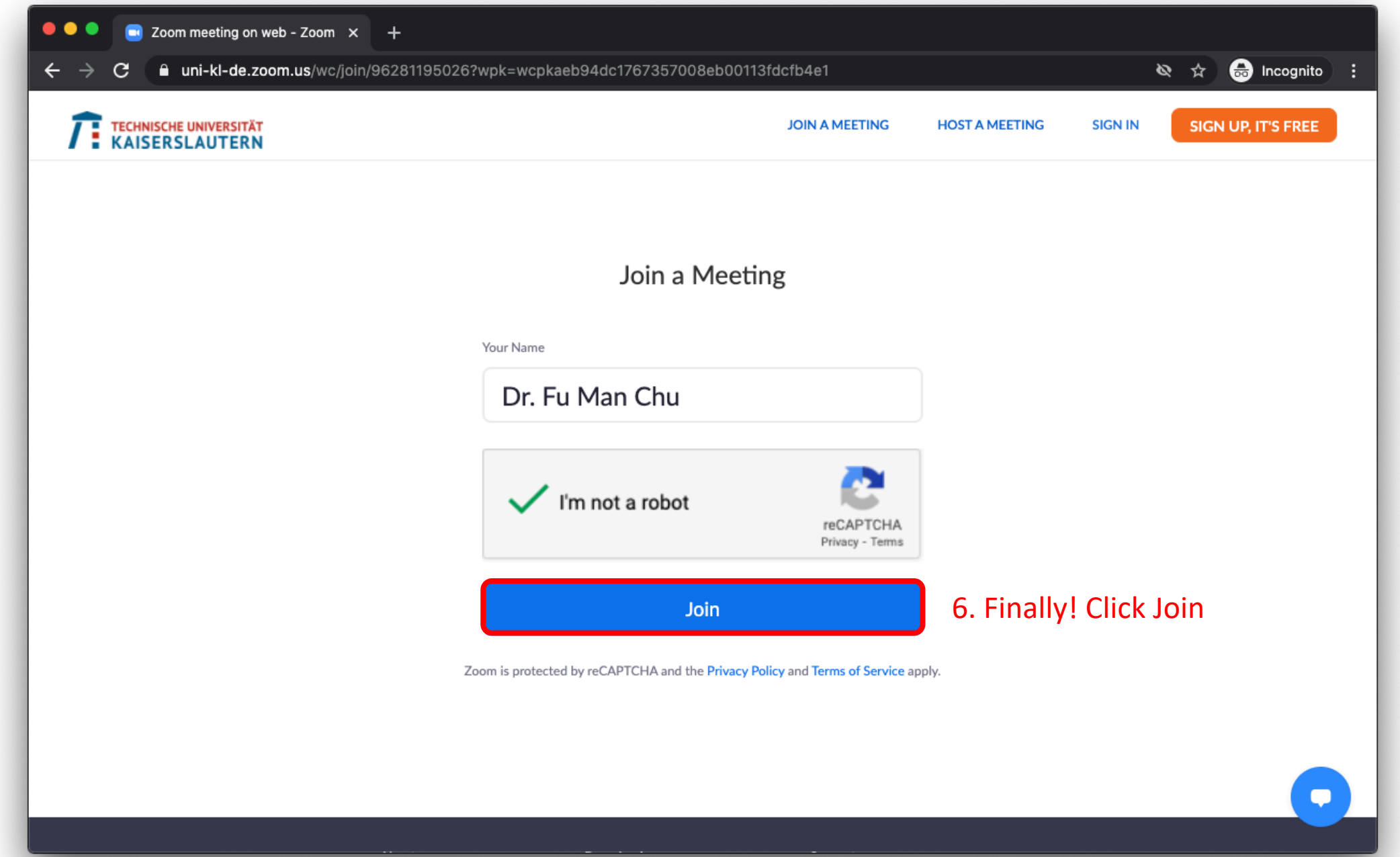

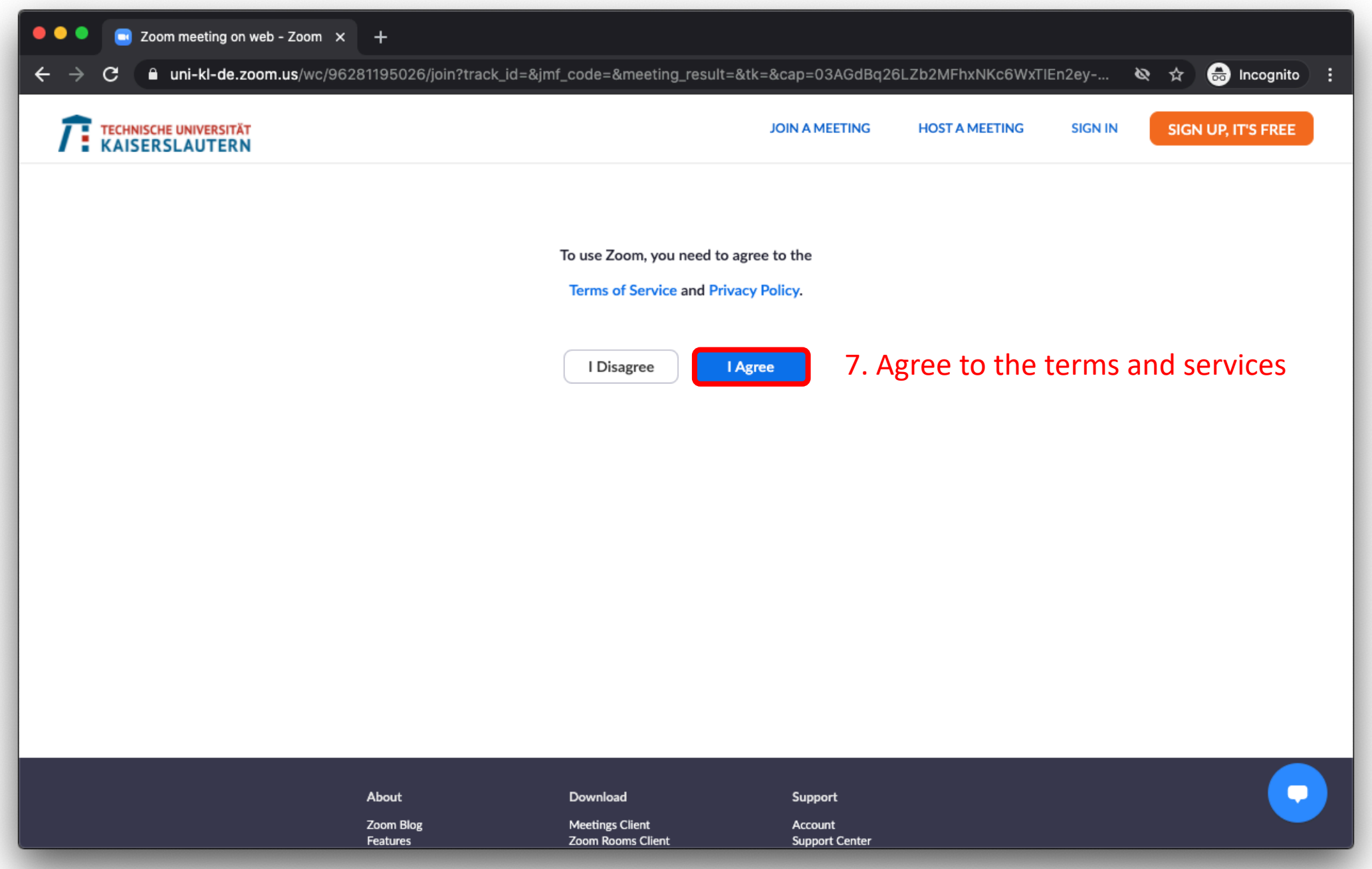

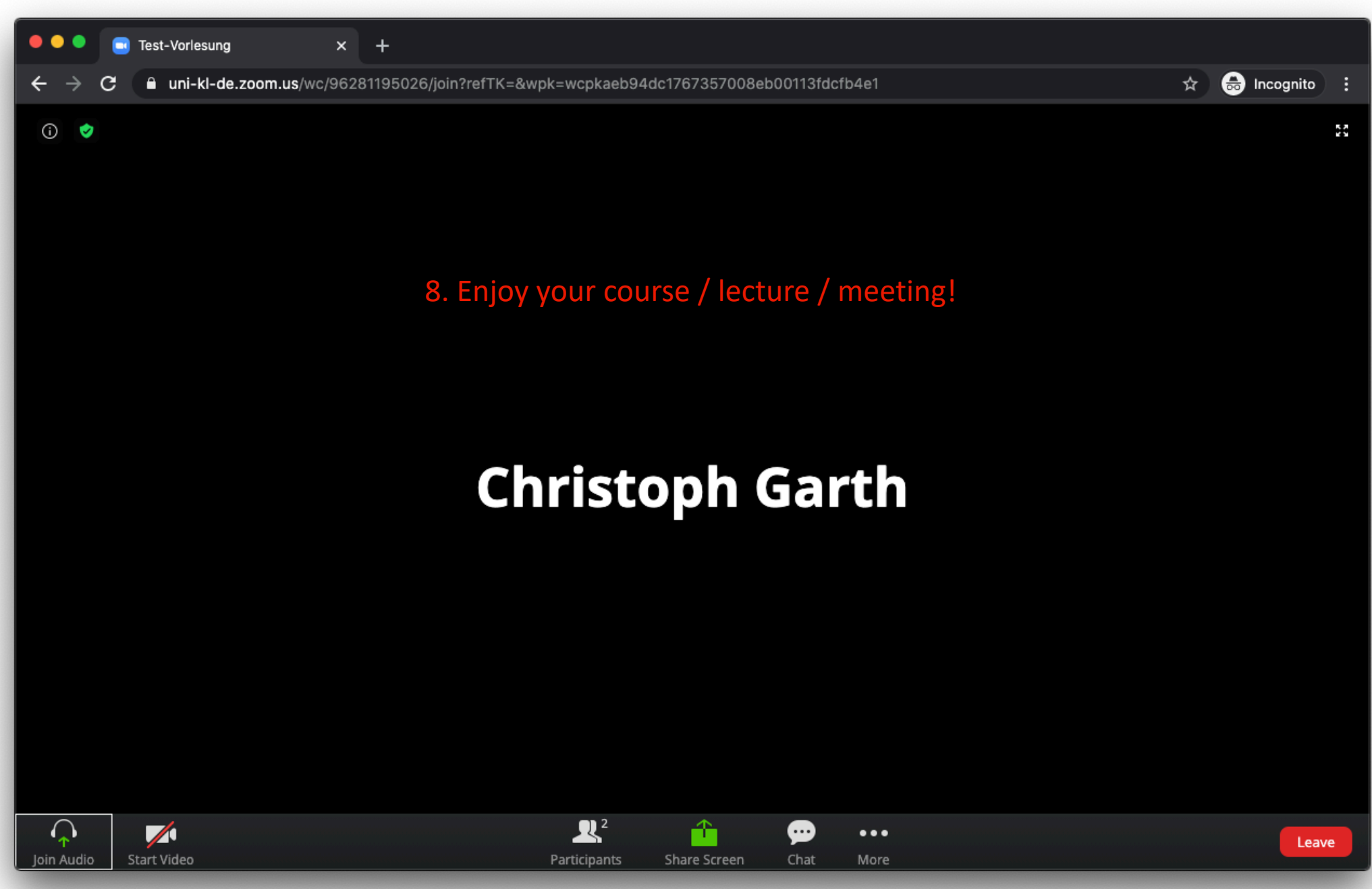

Note that if you want to use audio or video on your end, your browser may ask for additional permissions.

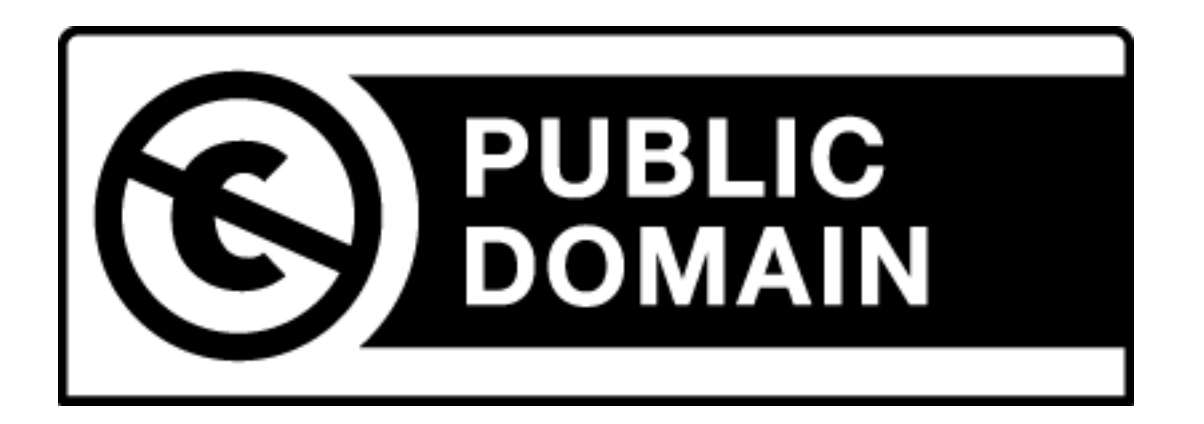

These slides: no rights reserved.